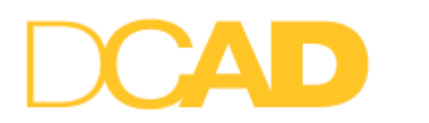

**DELAWARE COLLEGE OF ART AND DESIGN** 

## **Step 1 Create Your Federal Student Aid (FSA) ID**

-Visit *studentaid.gov* and click on "Create Account"

 Students age 23 and younger must report parent data on FAFSA. Therefore, at least one parent reported on the FAFSA must have a FSA ID in addition to the student.

Only first-time FAFSA applicants must create FSA IDs. If you are a renewal applicant, you do not need to create a new FSA ID each year.

## **Step 2**

Apply for Financial Aid

**-**Complete the 2023–2024 FAFSA a[t https://studentaid.gov/h/apply-for-aid/fafsa](https://studentaid.gov/h/apply-for-aid/fafsa)

and use the DCAD federal school code 041398

## **Step 3**

## **Apply for State Financial Aid**

Residents for Delaware: Visit: <https://www.doe.k12.de.us/site/Default.aspx?PageID=1953>

Residents of Pennsylvania:

Visit: <https://www.pheaa.org/grants/state-grant-program/apply-renew.shtml>

Investigate private sources of financial aid. Check with your school and local libraries, local businesses and civic organizations, and your parents' employer(s). Take advantage of free Internet scholarship search engines, such as:

- FinAid [https://finaid.org\](https://finaid.org/)
- Big Future by The College Board <https://bigfuture.collegeboard.org/scholarship-search>

• Fastweb – www.fastweb.com